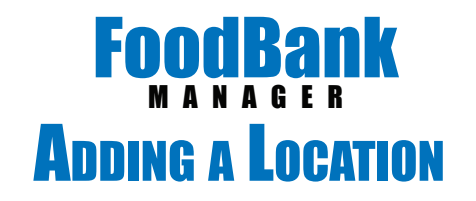

FoodBank Manager is licensed based on location. Each location added will increase your monthly subscription \$20.

To add a new location, go to our website at www.foodbankmanager.com and login into your account.

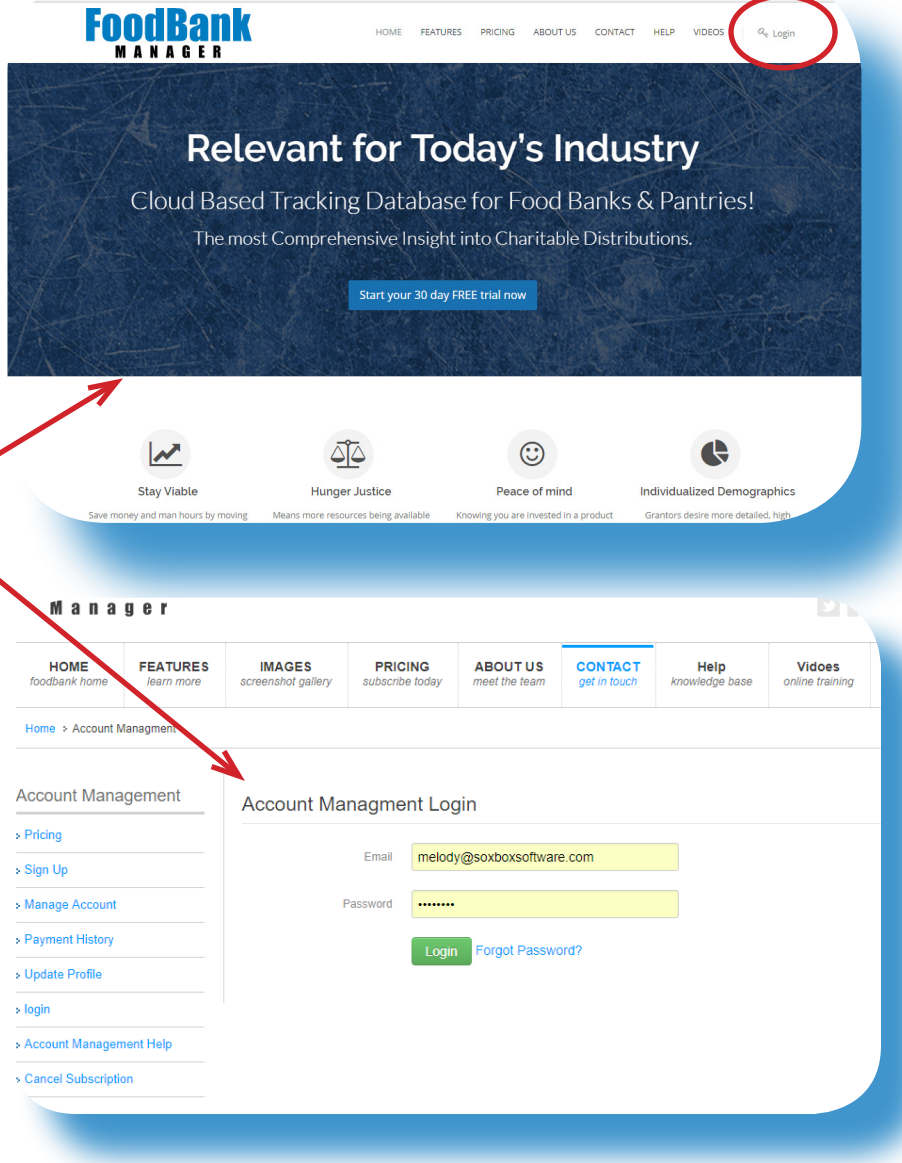

Once you are in Domain Management, click on the 'Edit' link.

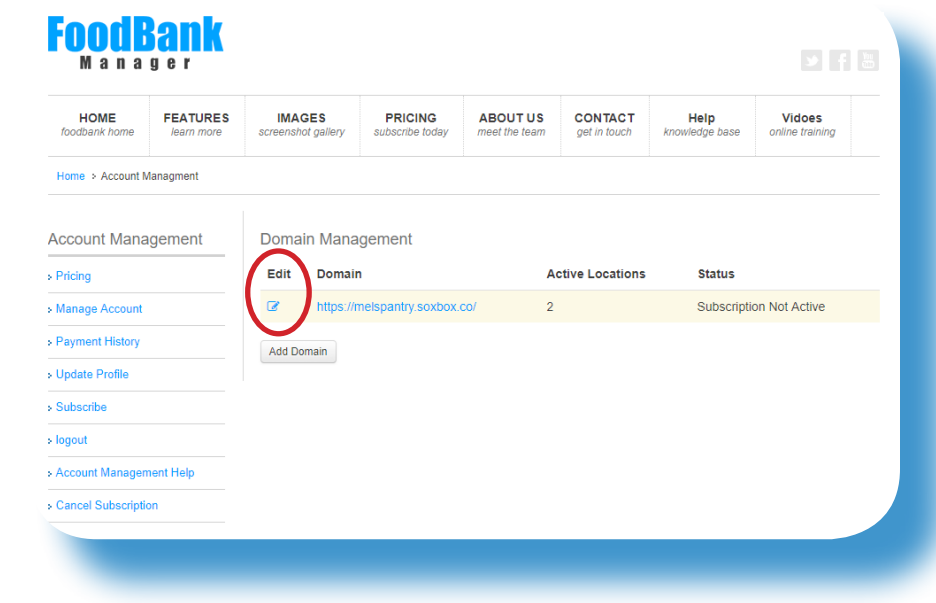

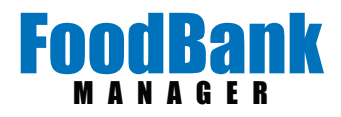

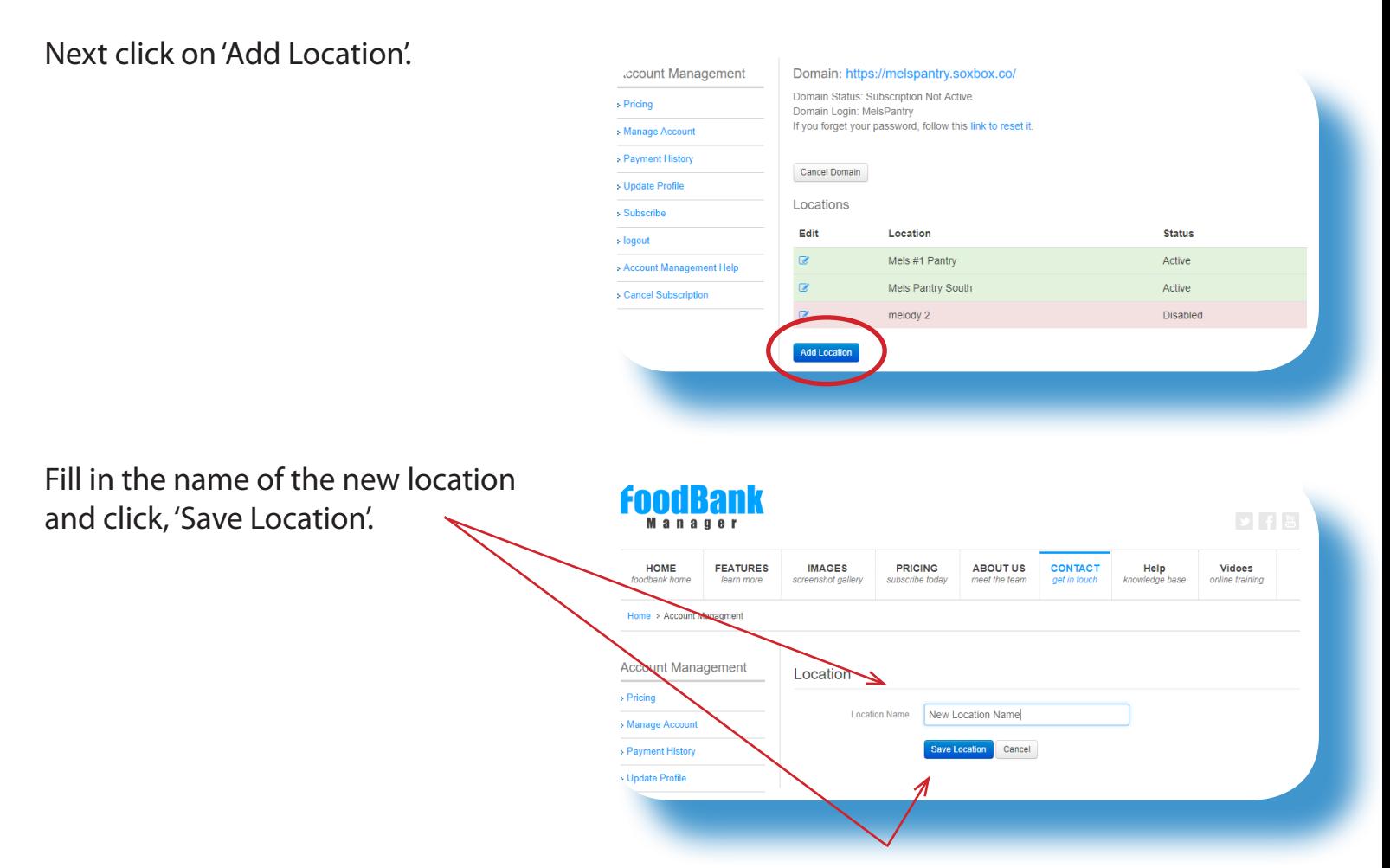

Click on 'Manage Account' to proceed to checkout.

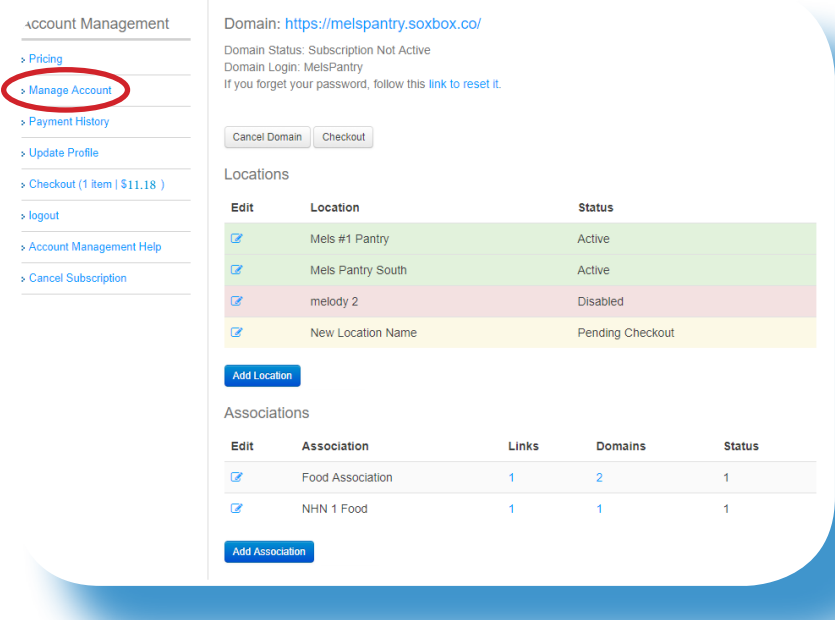

## FoodBank MANAGER

## Click on 'Checkout'.

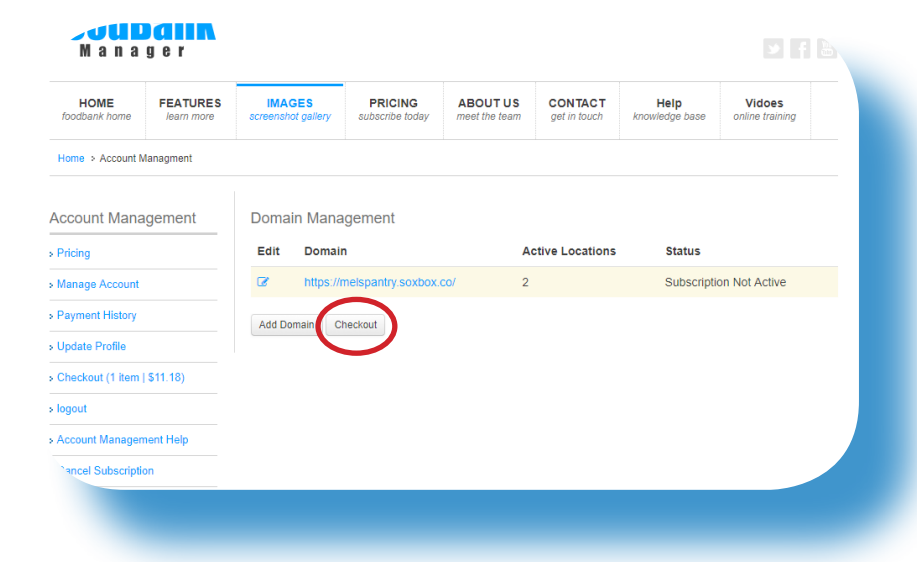

FoodBank Manager prorates the balance on the new location to sync to the current subscription payment schedule.

The 'Subscription Type' will automatically default to your current frequency. If you want to change the 'Subscription Type', use the drop-down arrow and select from the options.

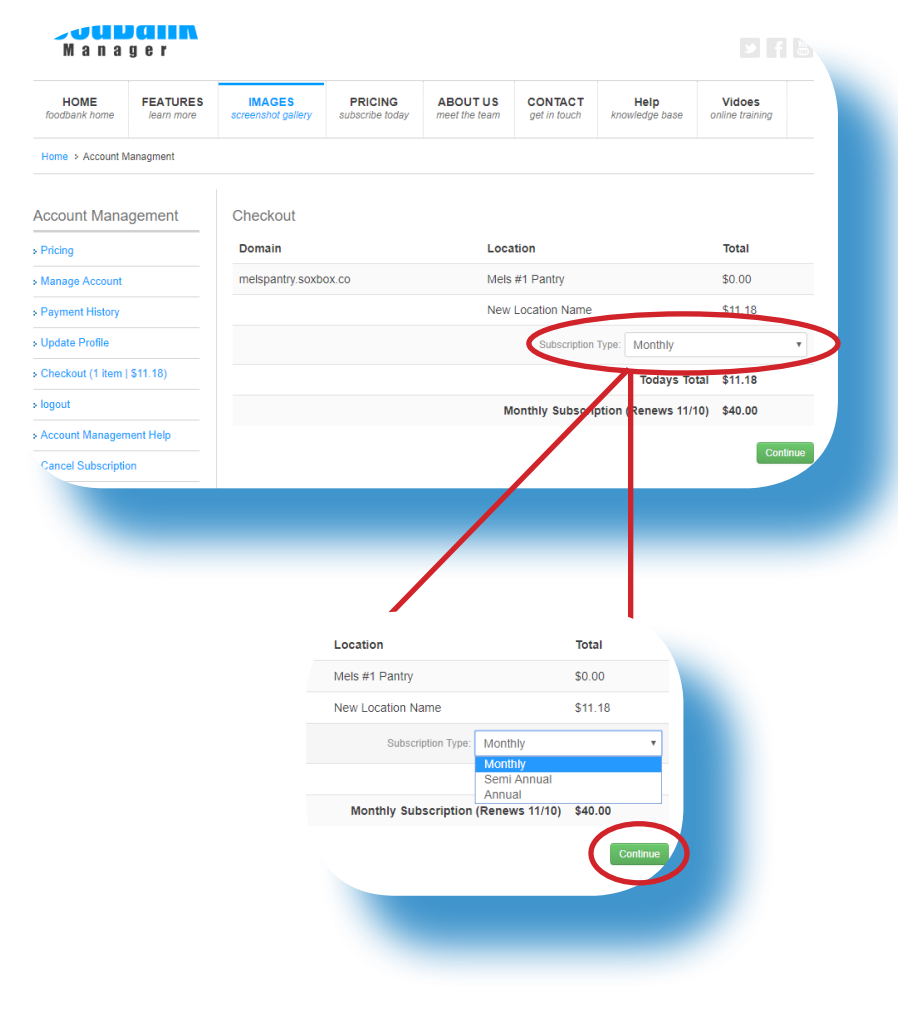

Click on 'Continue'.

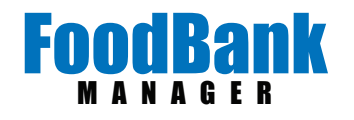

Fill in your credit card information and click 'Continue'.

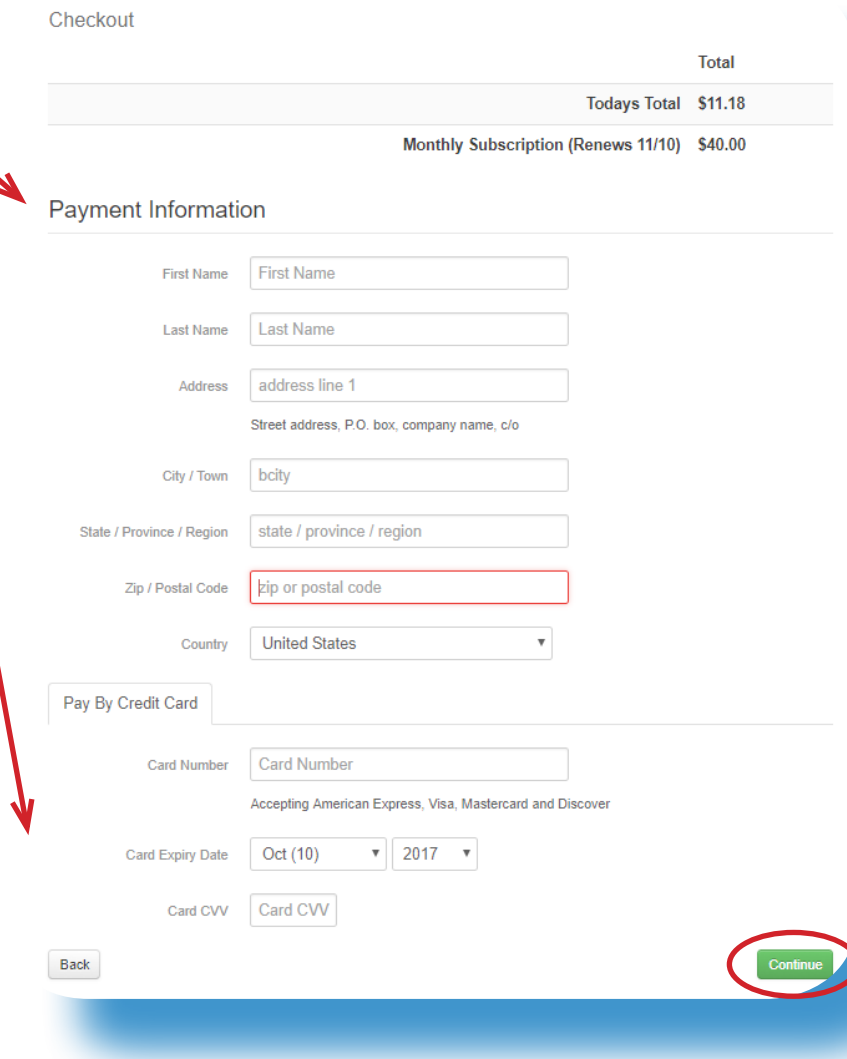

A receipt will be sent to the email on the account.

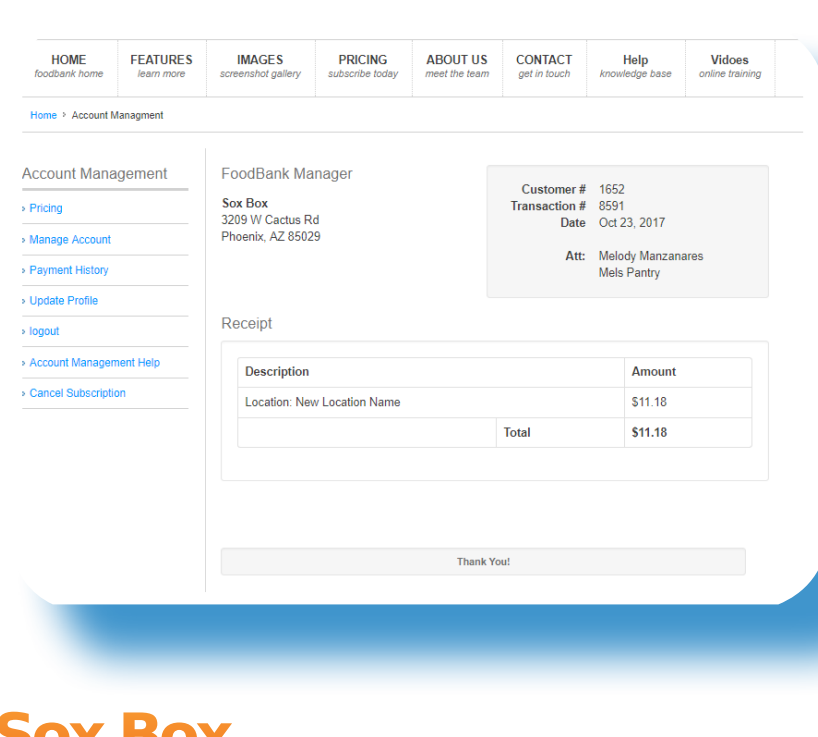

® ®